#### **PureCoverage Viewer**

Compile a program with the command  $\frac{1}{2}$  purecov cc -g <filename>.c Run the program, then use the command  $\frac{1}{2}$  purecov -view a.out.pcv to open the Viewer.

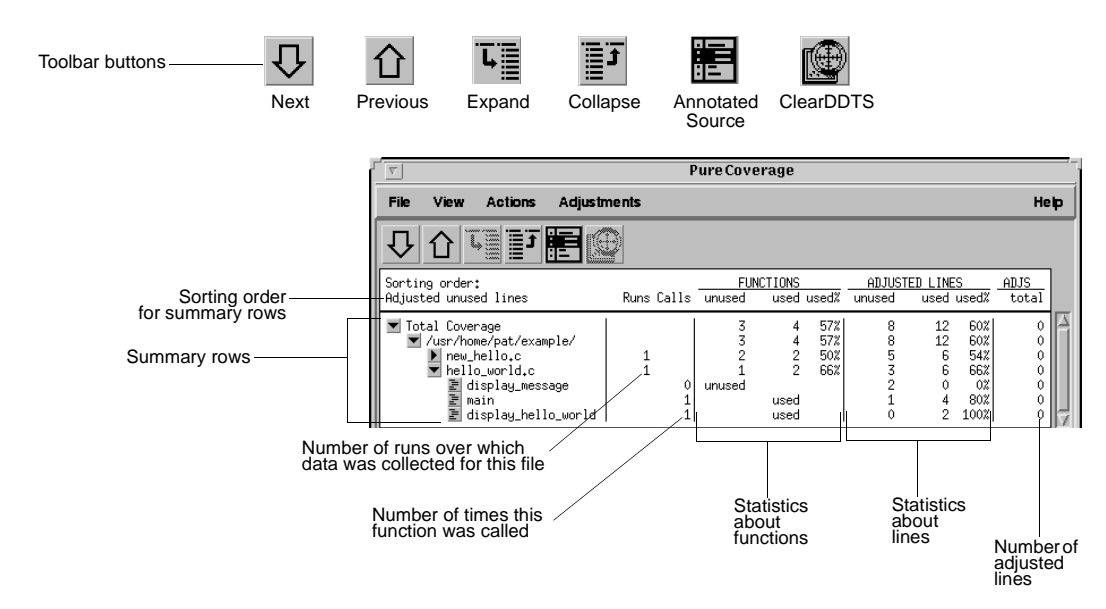

#### **PureCoverage Annotated Source Window**

In the Viewer, click the  $\mathbb{F}$  button next to any function name to open the Annotated Source window.

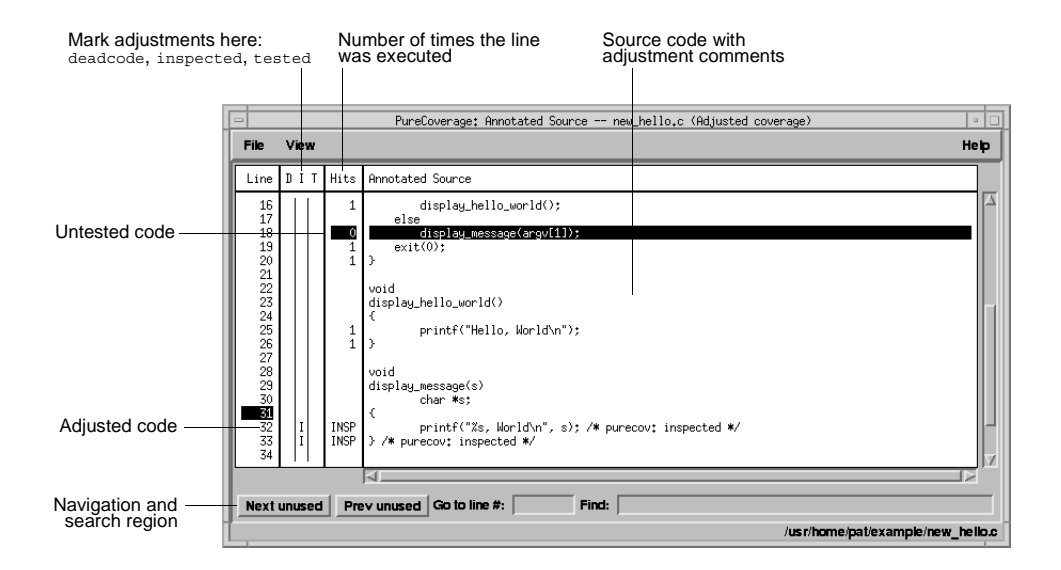

Copyright © 1992, 2001 Rational Software Corporation. All rights reserved.

#### **Build-time options**

Set build-time options on the link line when you instrument programs with PureCoverage. For example: % purecov -cache-dir=\$HOME/cache -always-use-cache-dir cc ...

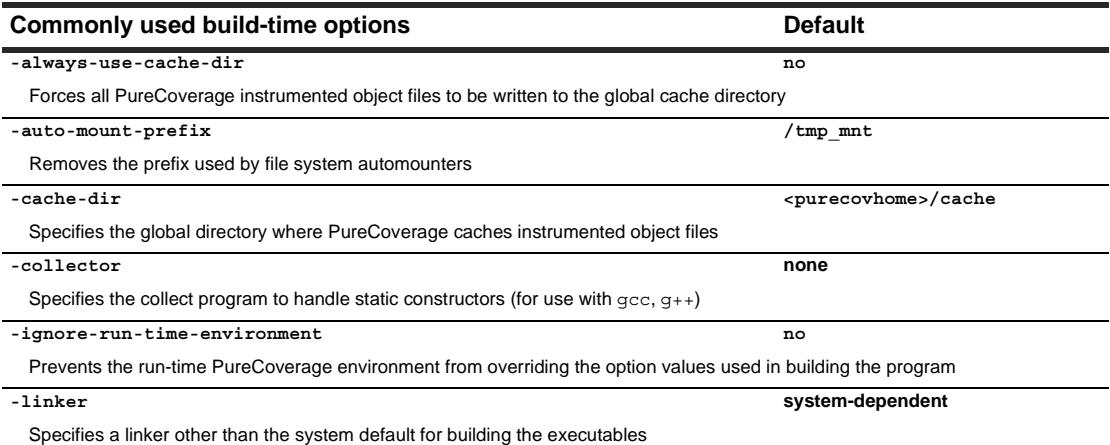

#### **Run-time options**

Set run-time options on the link line or by using the PURECOVOPTIONS environment variable. For example: % setenv PURECOVOPTIONS "-counts-file=./test1.pcv 'printenv PURECOVOPTIONS'"

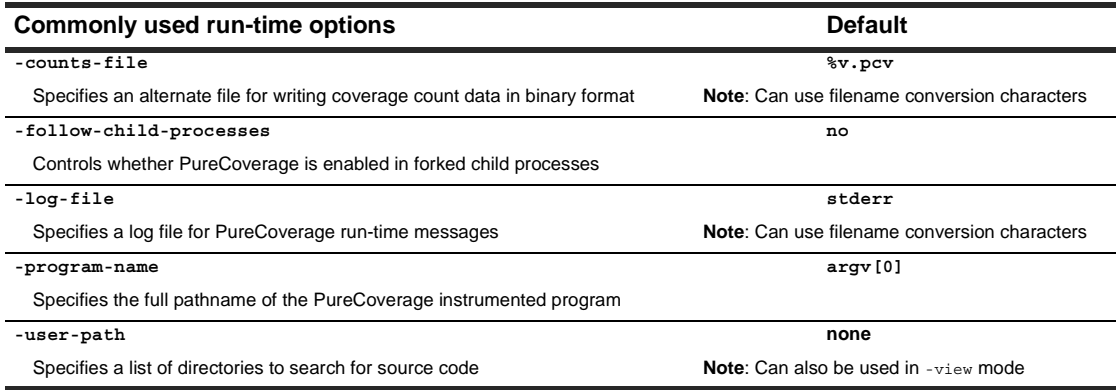

#### **Analysis-time options**

Use analysis-time options with analysis-time mode options, for example:

% purecov -merge=result.pcv -force-merge filea.pcv fileb.pcv

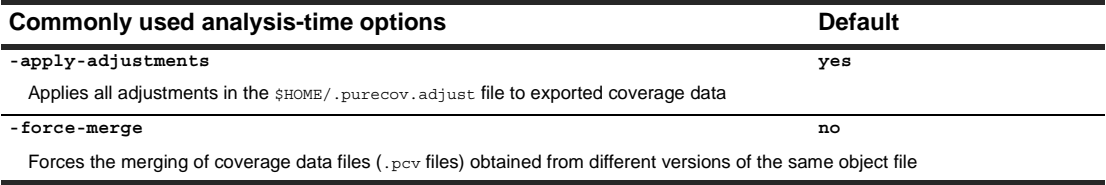

Copyright © 1992, 2001 Rational Software Corporation. All rights reserved.

#### **Analysis-time mode options**

Command-line syntax: % purecov -<mode option> [analysis-time options] <file1.pcv file2.pcv ...>

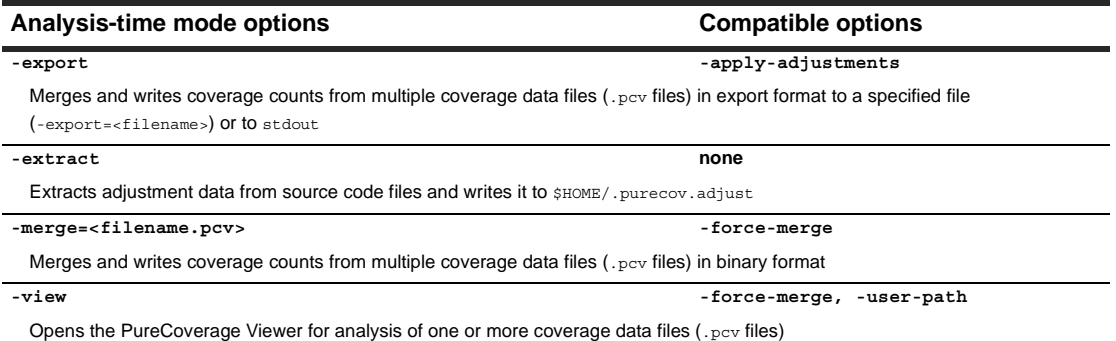

#### **Using PureCoverage with other Rational products**

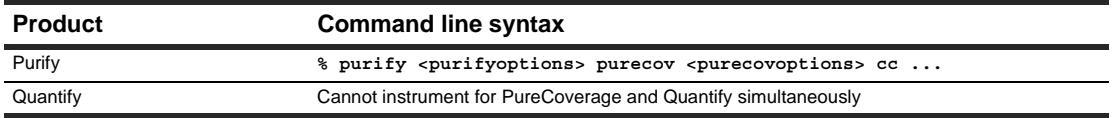

#### **Conversion characters for filenames**

Use these conversion characters when specifying filenames for options such as -log-file.

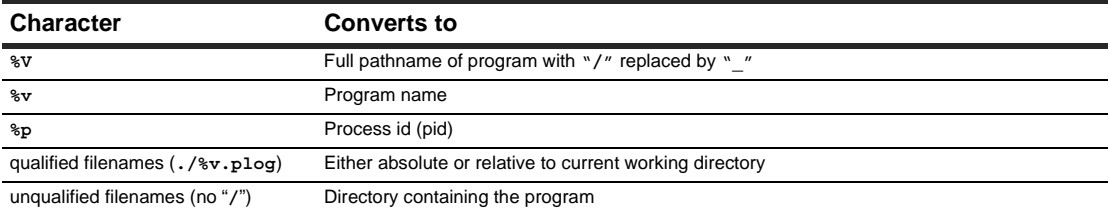

#### **Viewer keyboard accelerators**

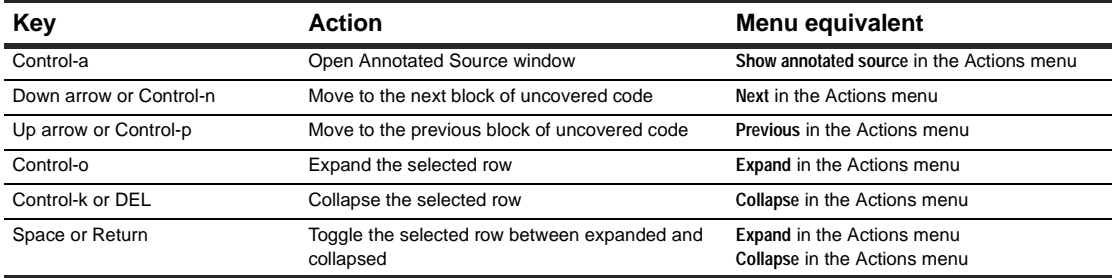

#### **Report scripts**

Run report scripts from the command line, or choose **Run script** from the Viewer File menu to open the script dialog.

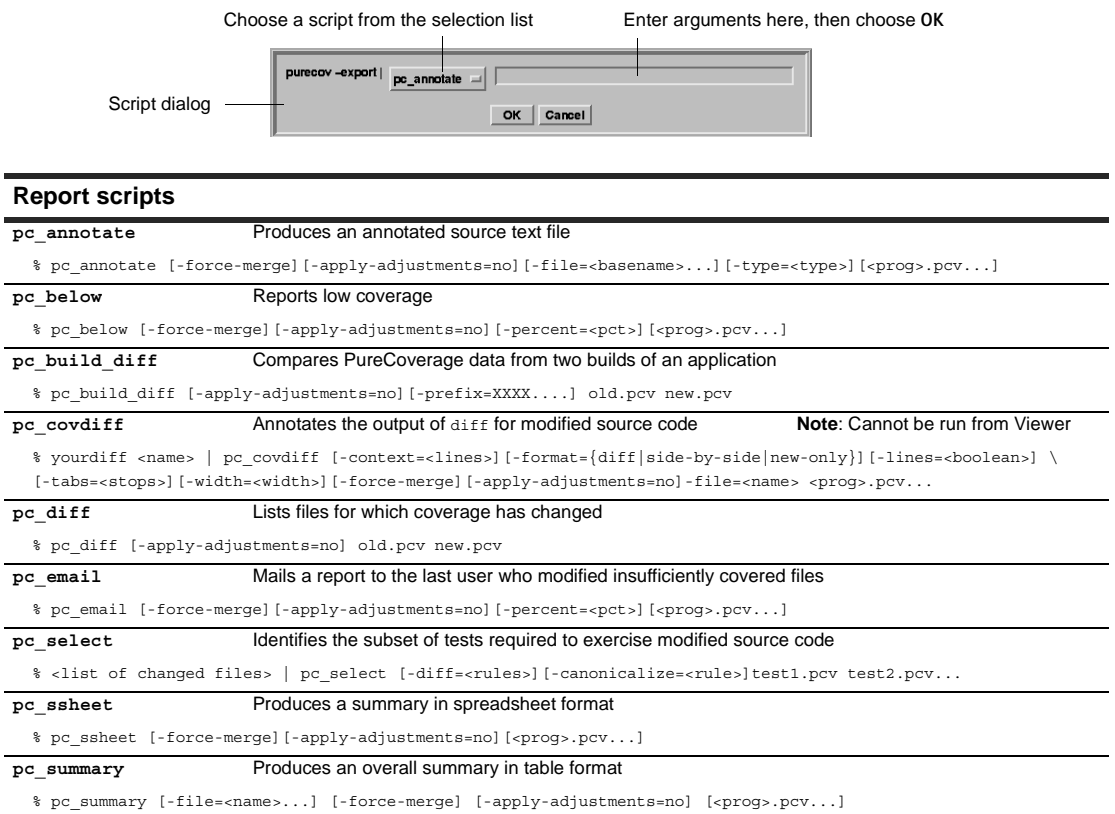

#### **API functions**

Include <purecovhome>/purecov.h in your code and always link with <purecovhome>/purecov\_stubs.a Useful compile or link options include: -I'purecov -print-home-dir' and -L'purecov -print-home-dir'

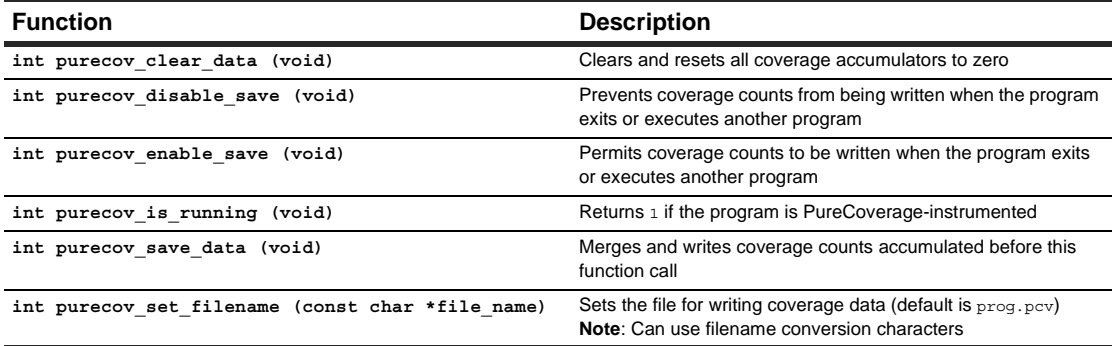

Copyright © 1992, 2001 Rational Software Corporation. All rights reserved.